# **Инструкция для работодателя:**

## **«Подтверждение на майские праздники»**

- 1. Зайдите на сайт «Карта жителя Нижегородской области» по сети Интернет: [https://nn-card.ru/.](https://nn-card.ru/)
- 2. Нажмите на кнопку **«Оформить заявку для сотрудников».**

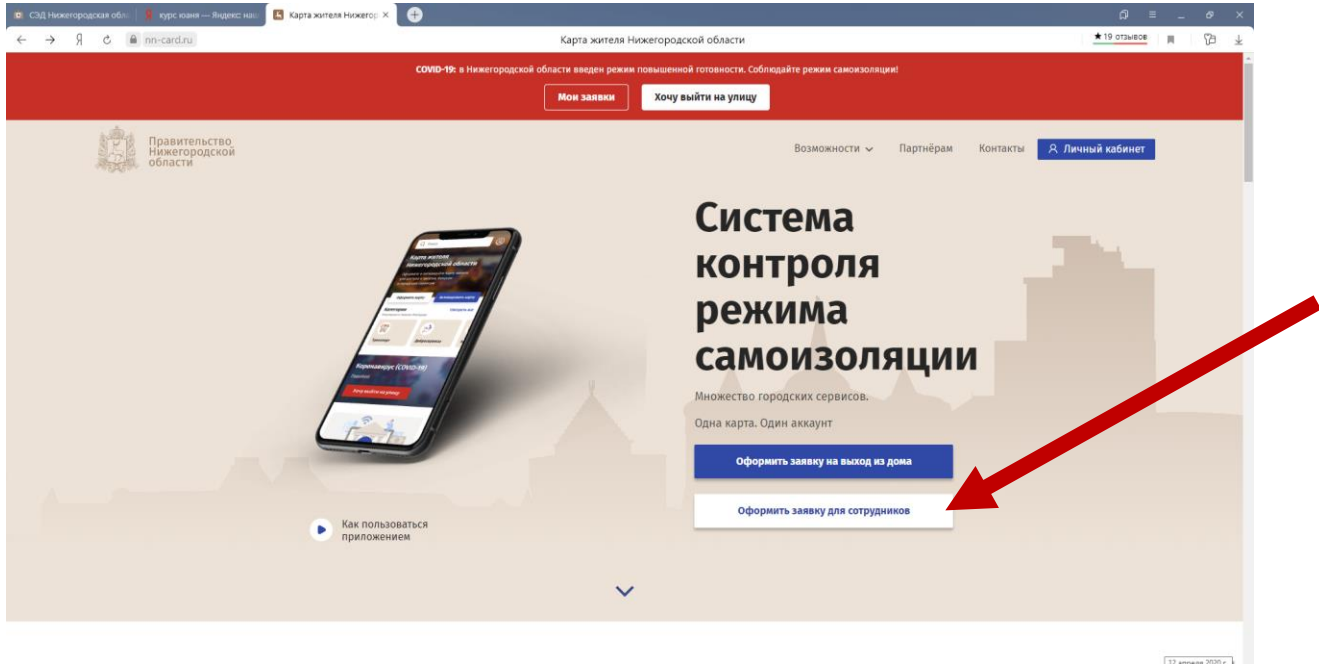

- 3. Введите номер телефона подающего заявку (руководитель ЮЛ, ИП).
- 4. Получите в смс код безопасности, ввести его.

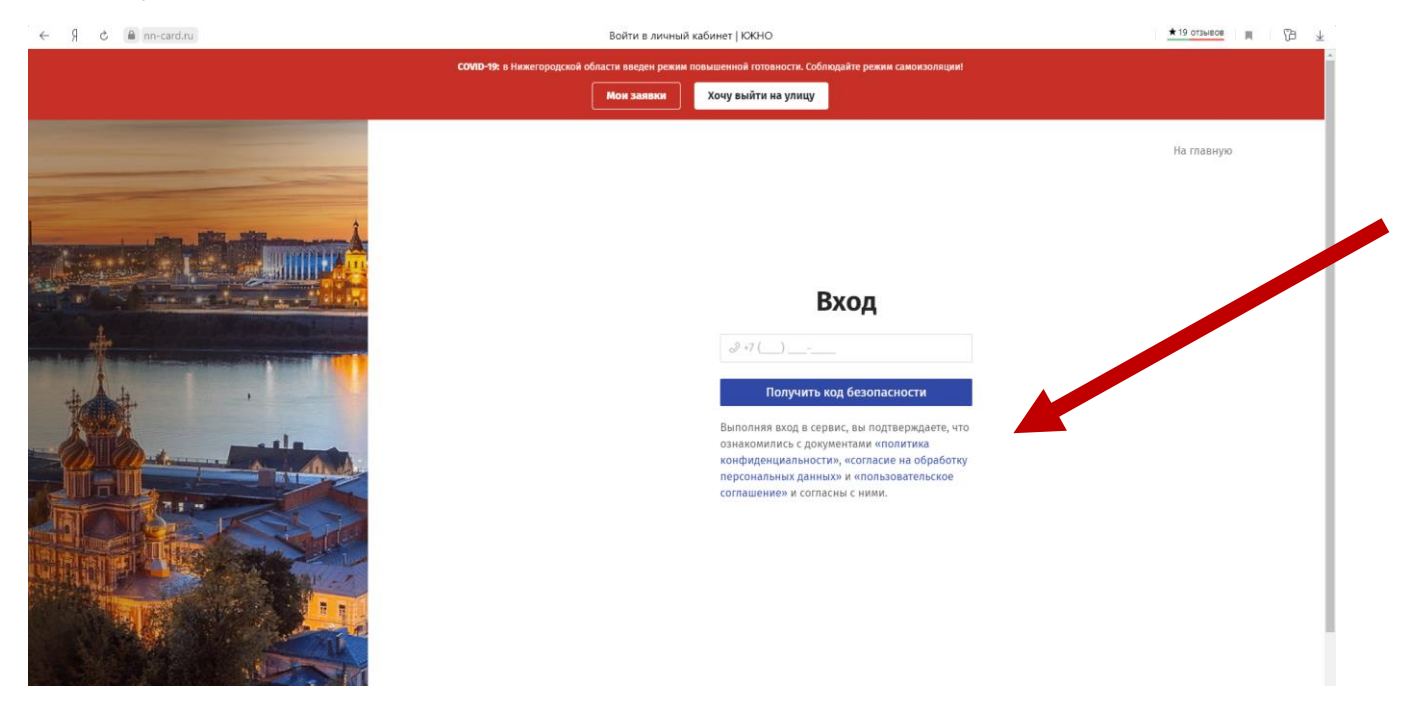

### 5. Нажмите на кнопку **«COVID-19»** (слева).

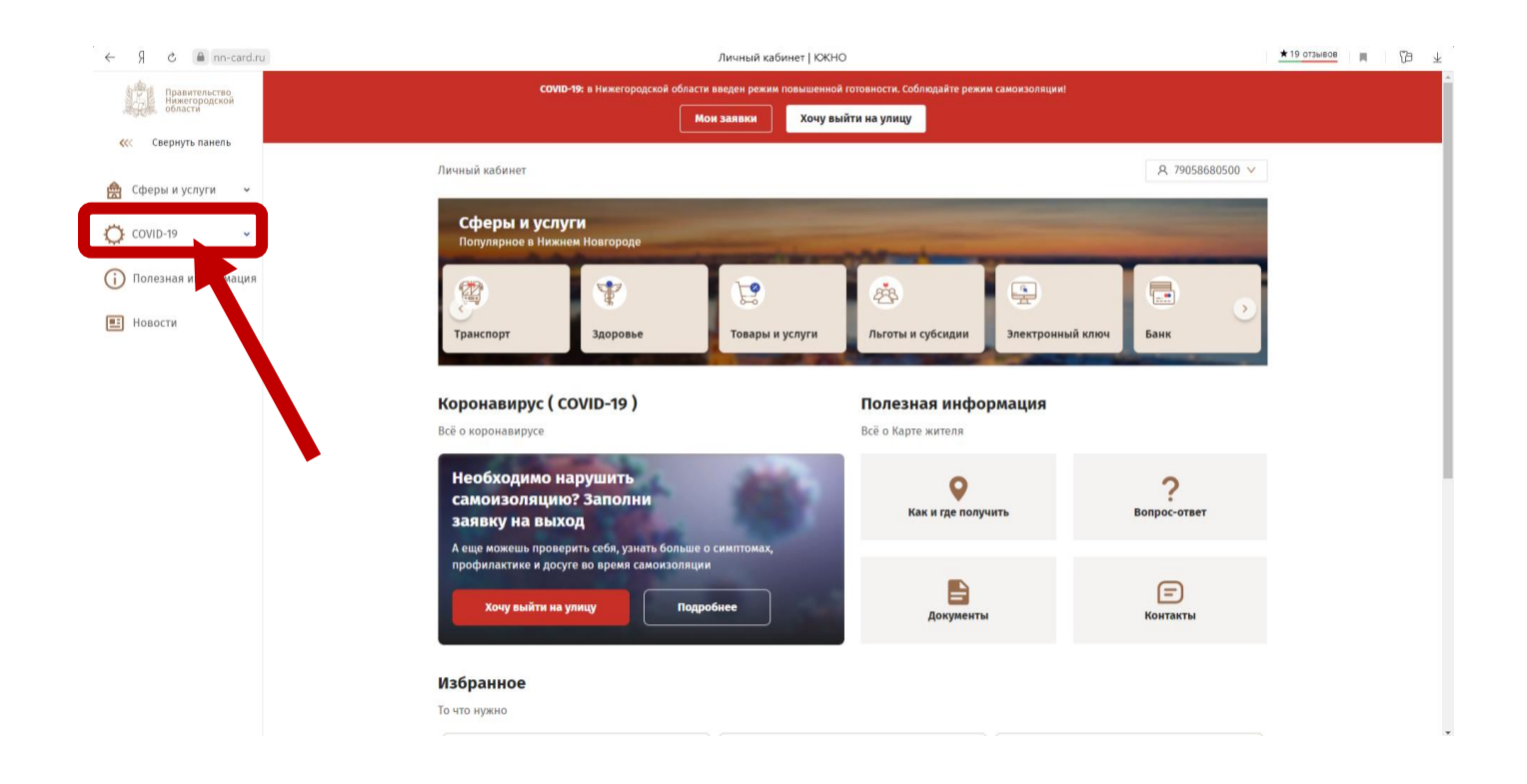

6. Прокрутите вниз до кнопки **«ОРГАНИЗАЦИЯМ»** и нажмите её.

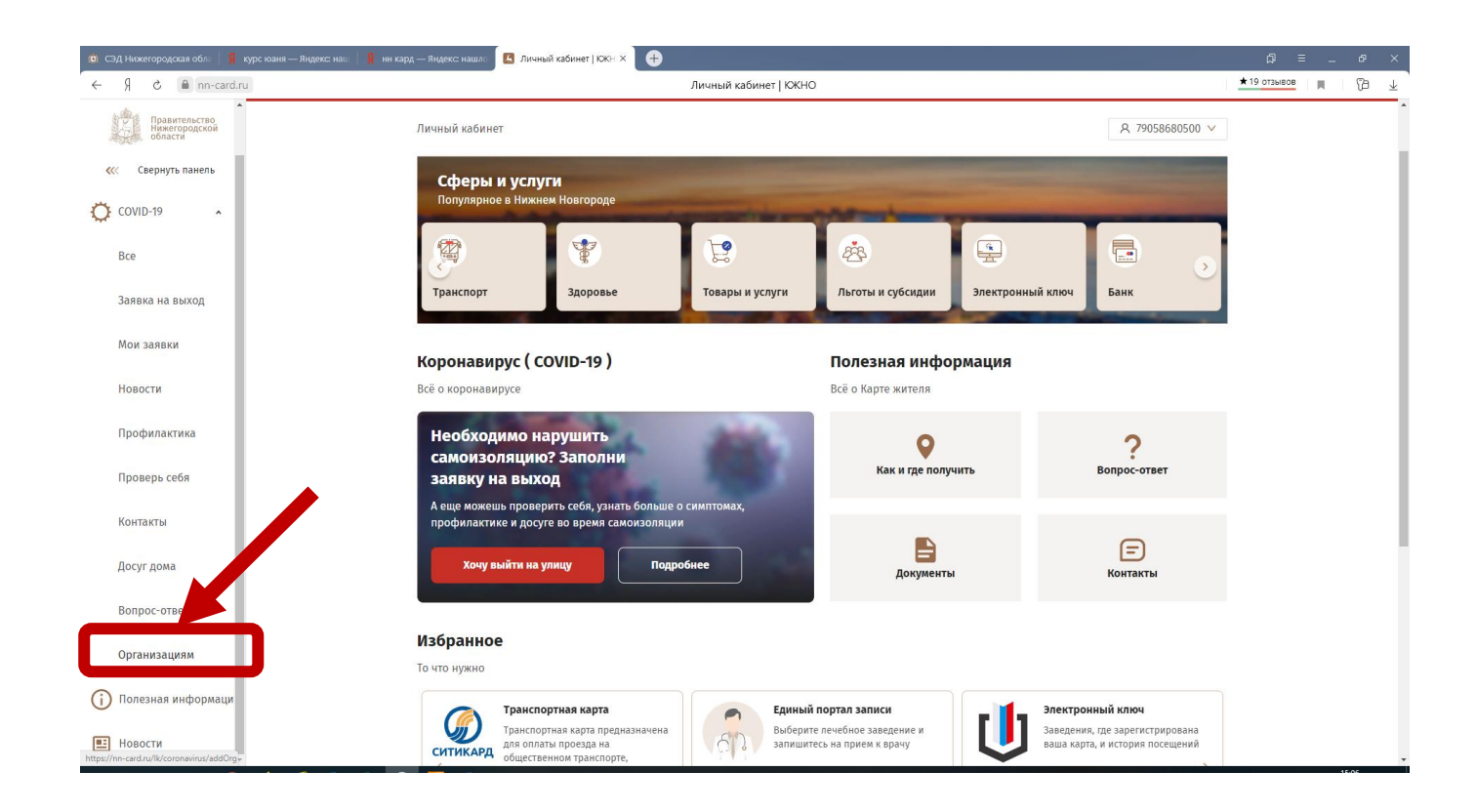

7. Заполните требуемые поля справа. В пункте РОИВ и ОМСУ выберите «ОМСУ Кулебакский район».

8. Поле «Основания для работы в условиях повышенной опасности в соответствии с Указами Президента и Губернатора» чётко поясните своими словами вид Вашей деятельности, и при необходимости, уточните формат работы.

#### Примеры оснований:

#### - **«Торговля продуктами (магазин «Выгодный»). "Временная (на выходные, праздничные дни)".**

Если Вы не укажете пункты Указов, не беспокойтесь, Ваша заявка будет рассмотрена. Главное, подробно опишите сферу и формат Вашей планируемой деятельности в период режима повышенной готовности в майские праздники.

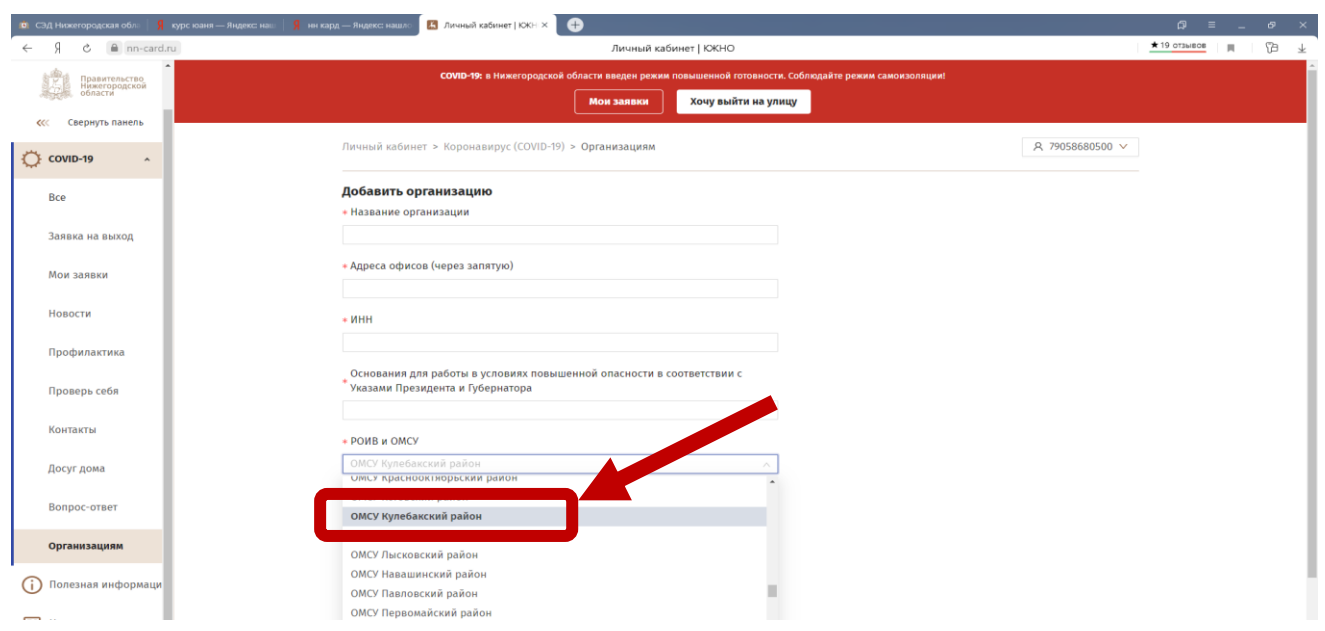

9. Все заявленные виды деятельности будут проверяться по открытым у заявителя ОКВЭДам.

10. Если у заявителя несколько объектов бизнеса разного профиля (с разными ОКВЭДами), нужно подать несколько заявок, но с разных номеров телефона, которые заявитель указывает при регистрации заявки. Так работает система портала: 1 номер телефона – 1 заявка.

11. Загрузите в формате exсel список работников (максимально сокращённый), отправьте. «Шаблон формы заполнения» на сотрудников можно скачать. Форму exсel заполняйте внимательно, в строгом соответствии с шаблоном, обращайте внимание на формат ячеек (текстовый, числовой).

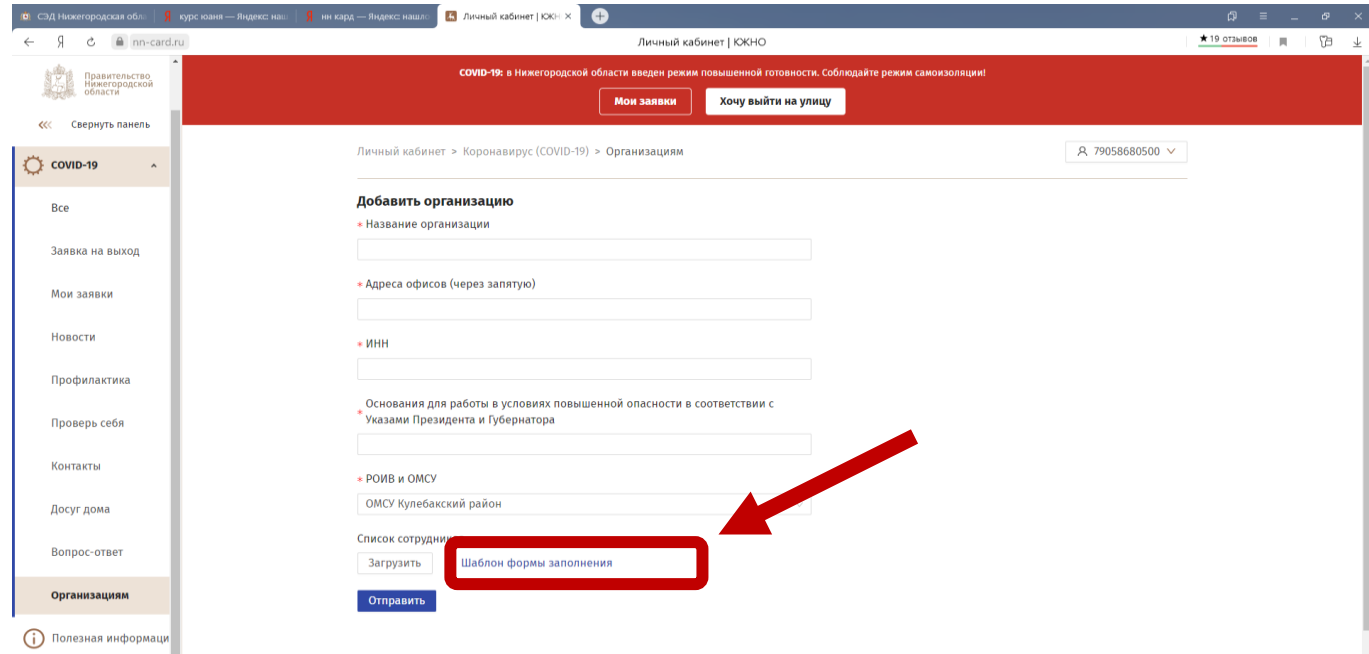

10. Ждите подтверждения от администрации.